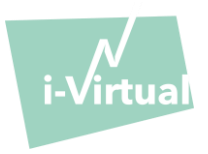

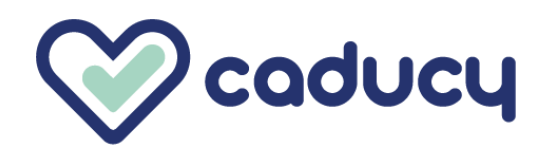

Prodotto da i-Virtual 2 rue Maurice Barrès 57000 Metz, France

## I. Introduzione

Il Caducy è un dispositivo medico di tipo software destinato a scopi di ausilio diagnostico, per misurare la frequenza cardiaca e la frequenza respiratoria di un paziente tramite l'analisi delle immagini da una webcam (computer, smartphone o tablet) che riprende il volto e la parte superiore del torace del paziente per alcuni secondi.

Il Caducy consente inoltre la misurazione di due ulteriori parametri addizionali, ossia la variabilità cardiaca e il livello di stress. Tali dati non sono a scopo medico ma permettono di valutare il livello di benessere.

Si prega di leggere attentamente le presenti istruzioni per uso per comprendere appieno il funzionamento del software. In caso di domande, problematiche riscontrate o se si desidera suggerire dei miglioramenti, vi preghiamo di contattare il servizio clienti i-Virtual all'indirizzo di posta elettronica [feedback-caducy@i-virtual.fr](mailto:feedback-caducy@i-virtual.fr) o di visitare il nostro sito web all'indirizzo [www.i-virtual.fr](http://www.i-virtual.fr/) .

### II. Utilizzo previsto del software

Nell'ambito del teleconsulto o di follow-up domiciliare, il Caducy fornisce dati di ausilio diagnostico e sul benessere da remoto ai professionisti sanitari sotto la supervisione di un professionista sanitario.

### III. Indicazioni

Caducy è un dispositivo medico che consente di misurare la frequenza cardiaca e la frequenza respiratoria.

### IV. Controindicazioni

- Il Caducy non può fornire risultati affidabili sulla frequenza cardiaca nel caso di persone affette da aritmia.
- I risultati forniti dal Caducy per le persone affette da sclerodermia potrebbero non essere affidabili.
- Il Caducy non può fornire misurazioni per i pazienti affetti da tremori patologici o spasmi muscolari che impediscono di restare immobili durante la misurazione.
- Il Caducy potrebbe fornire risultati non affidabili per le persone di età inferiore ai 18 anni o di età superiore agli 80 anni.
- Le misurazioni per le persone del fototipo 5 e 6 sono controindicate perché, l'affidabilità dei risultati, potrebbe essere messa in discussione.

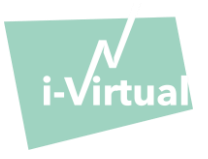

- V. Interfaccia utente
	- 1. Prima schermata dell'interfaccia utente

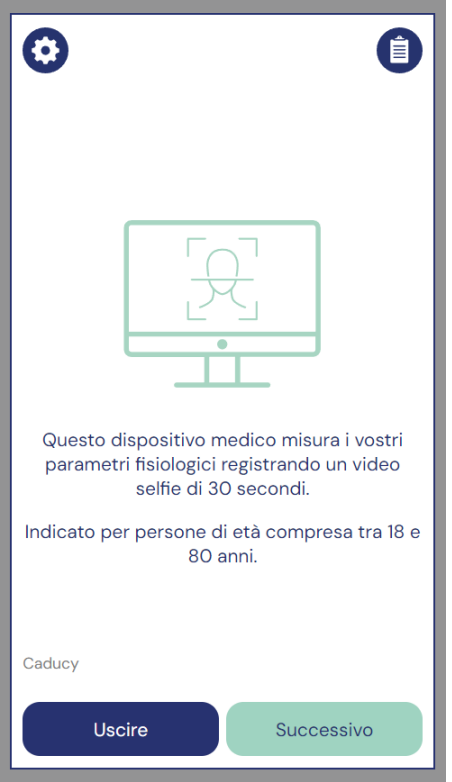

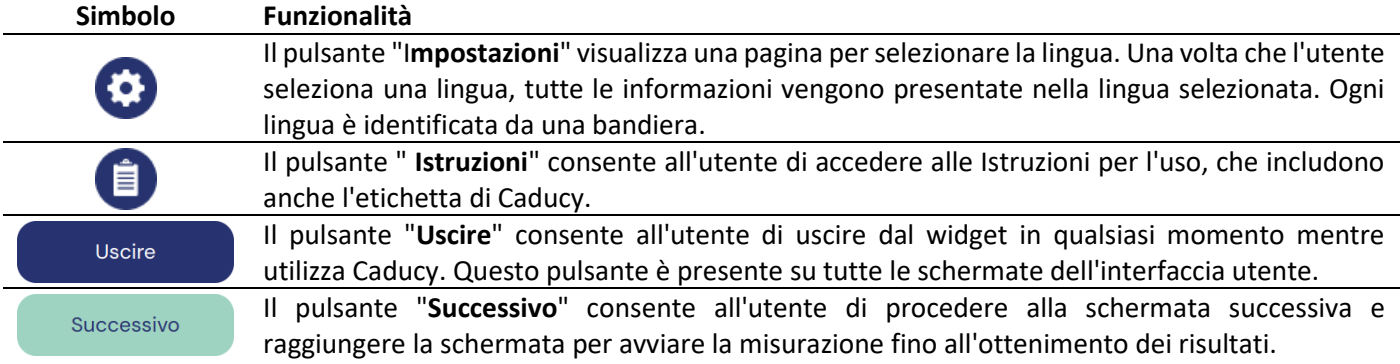

# 2. Altri comandi

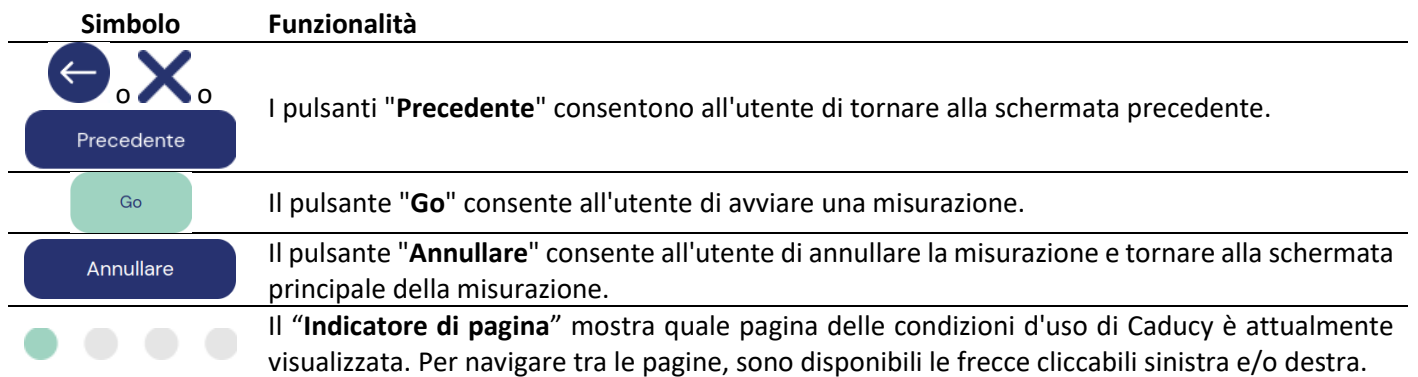

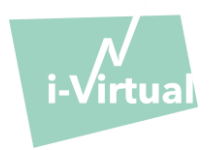

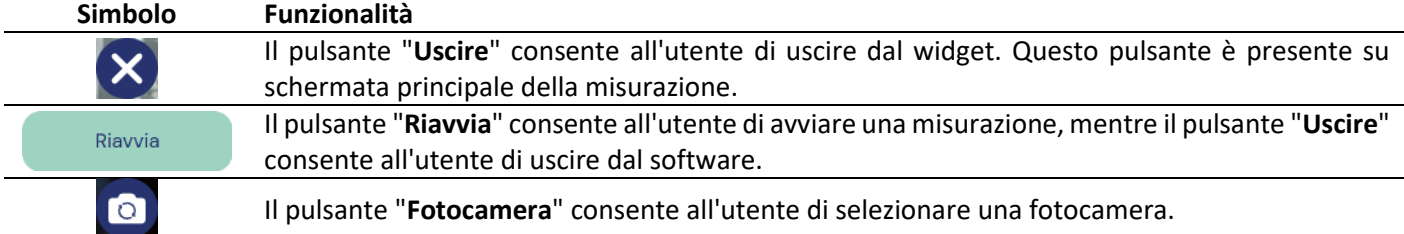

# VI. Modalità d'uso

Si prega di notare innanzi tutto che, il soggetto della misurazione può essere diverso dall'utilizzatore dell'apparecchio. Definiremo quindi "l'utilizzatore" dell'apparecchio la persona che effettua la misurazione e "paziente" la persona di cui si desidera misurare la frequenza cardiaca e la frequenza respiratoria.

## 1. Istruzioni per gli operatori sanitari

Durante un teleconsulto, il professionista sanitario è incaricato di indicare al proprio paziente le condizioni operative affinché la misurazione sia ottimale.

Il professionista sanitario deve essere a conoscenza delle seguenti istruzioni per gli utenti e i pazienti.

Dopo l'acquisizione della misurazione, l'operatore sanitario riceve i valori della frequenza cardiaca, della frequenza respiratoria e della variabilità cardiaca, nonché il livello di stress. I risultati vengono visualizzati come nell'interfaccia utente del paziente, come indicato al punto 4 delle "Istruzioni per utenti e pazienti".

L'operatore sanitario può anche chiedere al paziente di effettuare una seconda misurazione, se lo ritiene necessario.

### 2. Istruzioni per utenti e pazienti

Per utilizzare correttamente questo software, seguire le istruzioni riportate di seguito:

### Fase 1: Preparazione

Prima di iniziare la misurazione, l'utilizzatore deve assicurarsi che i dispositivi (computer, smartphone o tablet) siano tenuti in mano poggiandosi su una superficie stabile, o che siano posizionati direttamente su un supporto stabile:

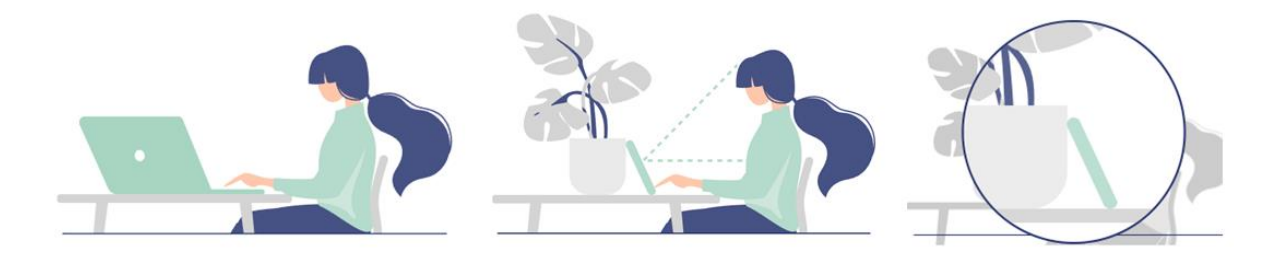

*Qualora l'hardware utilizzato fosse un telefono, si prega di appoggiarlo contro un oggetto.* 

# **Istruzioni per l'uso - Caducy**

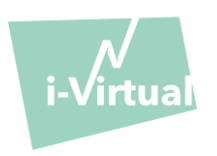

Quando si utilizza il Caducy su un dispositivo mobile, un tablet o un telefono portatile, orientare sempre il dispositivo in modalità verticale con la fotocamera in alto.

Per il normale utilizzo del Caducy, l'utilizzatore deve essere posizionato a una distanza compresa tra 40 e 60 cm dalla fotocamera del dispositivo in modo da garantire un'inquadratura ottimale del volto.

Inoltre, il paziente deve rispettare le seguenti condizioni:

- Effettuare la misurazione in un ambiente tranquillo, isolato e senza fonti di disturbo o distrazioni (animali, bambini, altre persone in movimento, ecc.).
- Non essere in movimento (in auto, treno, bicicletta, autobus, camminare, correre, ecc.).
- Assicurarsi che la fotocamera sia stata correttamente pulita o pulirla utilizzando un panno pulito prima di utilizzarla.
- Preferire la luce naturale a quella artificiale. Non mettersi in controluce. In ogni caso, assicurarsi che la luminosità sia sufficiente e stabile.
- Il volto deve essere sufficientemente scoperto (non indossare cappelli, foulard, berretti, sciarpe, mascherine, ecc.).
- Posizionarsi correttamente davanti all'obbiettivo della fotocamera e non muoversi durante la ripresa del video. Il volto deve essere posizionato nella zona indicata sullo schermo.

### Fase 2: Avvio della misurazione

La misurazione viene avviata manualmente dal paziente premendo il tasto "GO".

## Fase 3: Acquisizione della misurazione

Una volta avviata la misurazione, dura per circa 30 secondi. Al fine di eseguire una misurazione precisa, il paziente deve restare immobile durante l'acquisizione.

Per tutta la durata dell'acquisizione, il Caducy avvertirà l'utilizzatore se:

- il soggetto della misurazione non rimane sufficientemente immobile,
- la superficie della pelle non è illuminata sufficientemente,
- si verificano delle variazioni di luce significative,
- l'hardware utilizzato (smartphone, tablet o computer) non fornisce un numero di immagini sufficiente al secondo.

Se una di queste condizioni non è soddisfatta, il Caducy non fornirà alcun risultato di misurazione, rinvierà l'utilizzatore alle condizioni di utilizzo e lo inviterà a ricominciare la misurazione.

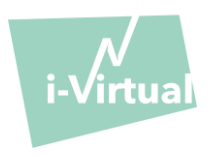

# Fase 4: Calcolo e visualizzazione del risultato

I valori della frequenza cardiaca, della frequenza respiratoria, della variabilità cardiaca e del livello di stress verranno visualizzati dopo qualche secondo:

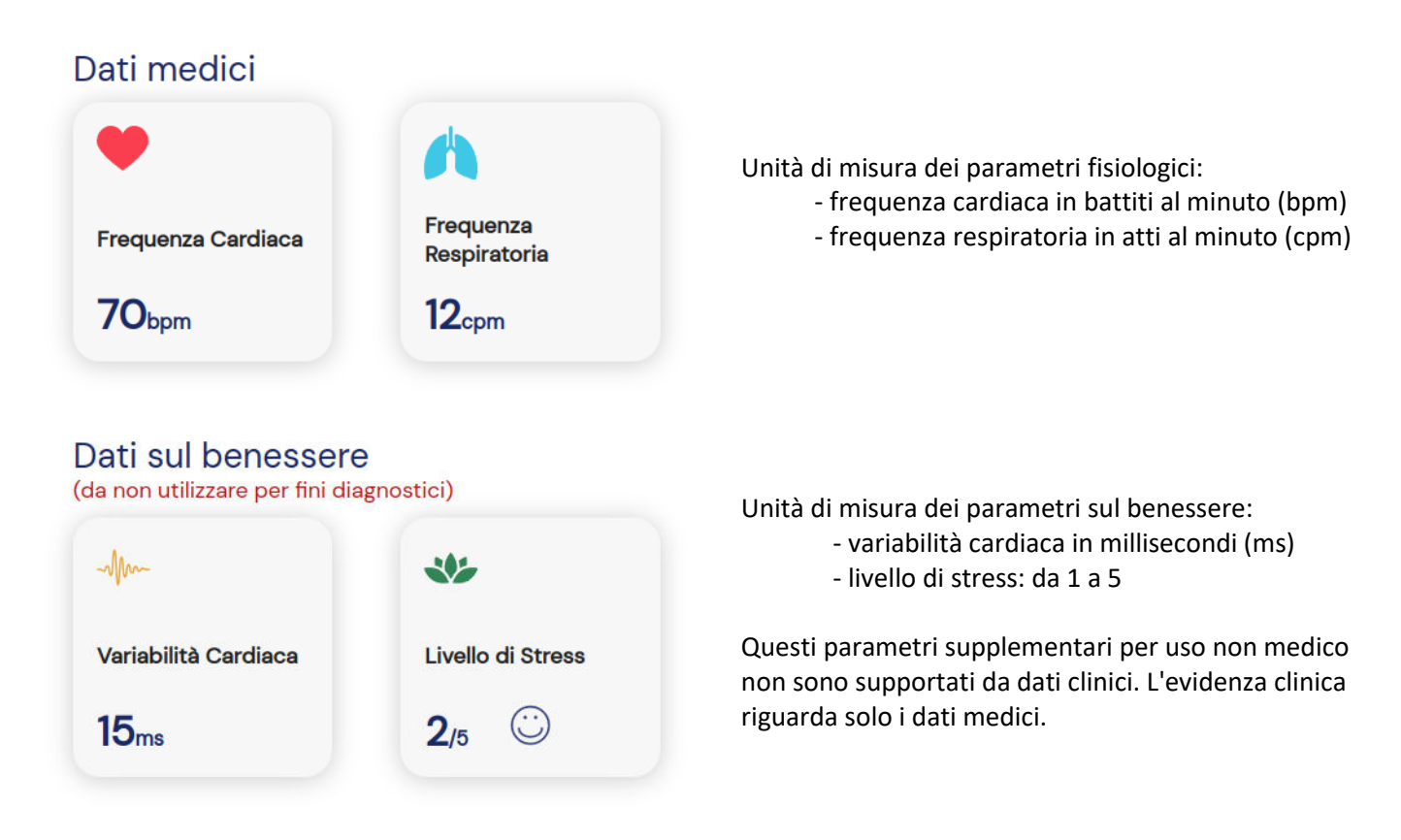

**L'interpretazione dei risultati è esclusivamente di competenza dell'operatore sanitario. In nessun caso, il paziente deve interpretare i risultati da solo.** 

# **Qualsiasi incidente grave verificatosi in relazione al dispositivo medico, deve essere segnalato a i-Virtual e all'autorità competente dello Stato membro in cui l'utilizzatore e/o il paziente si trova.**

L'interfaccia mostra a scopo informativo alcuni valori medi e dettagli. Le fonti sono le seguenti:

- I valori medi della frequenza cardiaca: [Target Heart Rates Chart | American Heart Association](https://www.heart.org/en/healthy-living/fitness/fitness-basics/target-heart-rates)
- I valori medi della frequenza respiratoria: [Moore T. Respiratory assessment in adults. Nurs Stand. 2007 Aug](https://pubmed.ncbi.nlm.nih.gov/17844906/)  [15-21;21\(49\):48-56; quiz 58. doi: 10.7748/ns2007.08.21.49.48.c4605. PMID: 17844906.](https://pubmed.ncbi.nlm.nih.gov/17844906/)
- I valori medi della variabilità della frequenza cardiaca: [Balewgizie S Tegegne, Tengfei Man, Arie M van Roon,](https://doi.org/10.1177/2047487319872567)  [Harold Snieder, Harriëtte Riese, Reference values of heart rate variability from 10-second resting](https://doi.org/10.1177/2047487319872567)  [electrocardiograms: the Lifelines Cohort Study, European Journal of Preventive Cardiology, Volume 27, Issue](https://doi.org/10.1177/2047487319872567)  [19, 1 December 2020, Pages 2191](https://doi.org/10.1177/2047487319872567)–2194

# 3. Messaggi di errore riscontrati

Se le condizioni d'uso non vengono rispettate o non si utilizza il widget come previsto, questo può causare problemi che vengono visualizzati come messaggi di errore. Gli errori possono essere causati da azioni inappropriate, impostazioni errate, mancanza di risorse hardware o altri fattori.

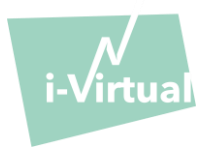

I messaggi di errore visualizzati aiutano gli utenti a capire cosa non va e correggere le proprie azioni o impostazioni in modo che il widget possa funzionare correttamente.

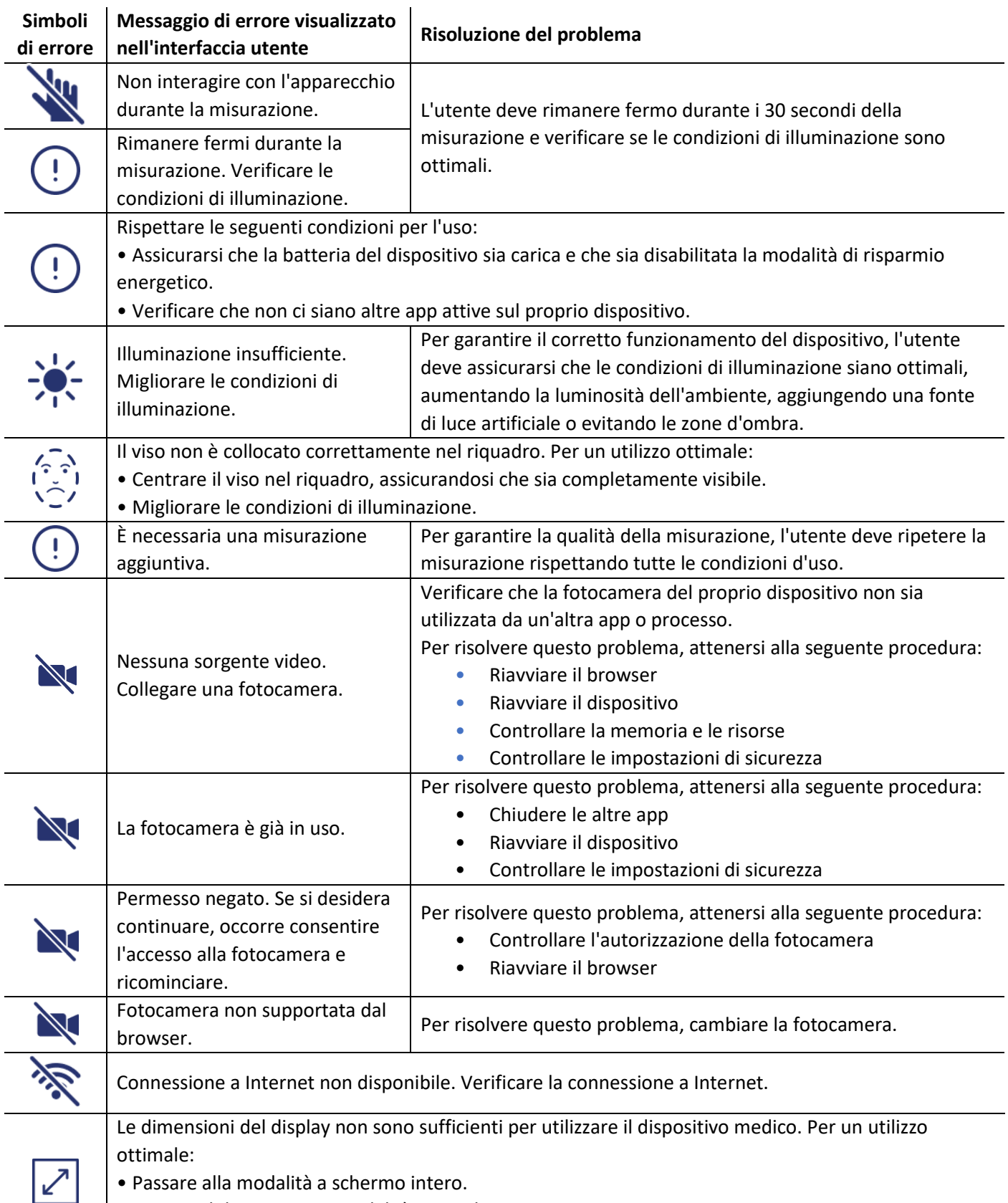

Orientare il dispositivo in modalità verticale.

• Riprovare su uno schermo più grande.

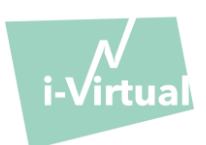

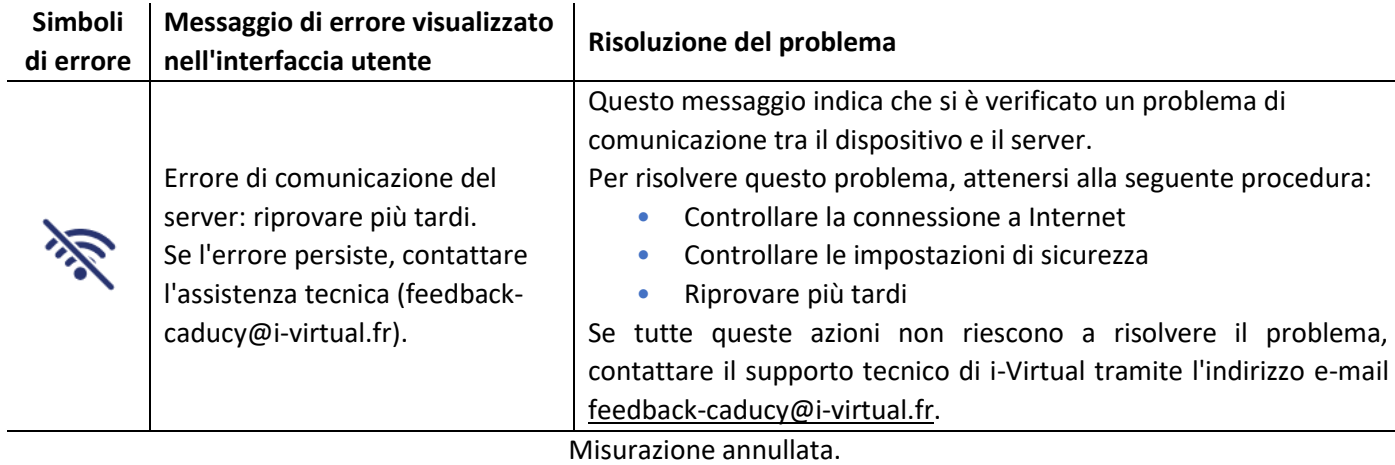

Se il problema persiste nonostante tutte queste misure, potrebbe essere necessario contattare il supporto tecnico di i-Virtual per ulteriore assistenza.

 $\mathbf{I}$ 

# VII. Avvertenze/precauzioni

## 1. Avvisi

- Il Caducy è un ausilio diagnostico ma, in nessun caso, può essere utilizzato come unico riferimento per stabilire una diagnosi formale.
- Il Caducy non è rivendicato per l'individuazione di patologie respiratorie o cardiache.
- In nessun caso, il Caducy può sostituire il parere di un medico e/o di un professionista sanitario. Non assumere mai medicinali e non modificare mai una terapia sulla base dei risultati delle misurazioni senza aver prima consultato il vostro medico.
- Il Caducy non deve essere mai utilizzato in situazioni in cui la prognosi è vitale.
- Non effettuare la misurazione subito dopo aver terminato un'attività fisica. Nel caso di teleconsulto, il professionista sanitario deve accertarsi che il paziente sia a riposo prima di eseguire la misurazione.

# 2. Precauzioni per l'uso

Nel caso in cui una delle condizioni indicate di seguito non sia soddisfatta, Caducy non fornisce il risultato della misurazione e rimanda l'utente alle condizioni d'uso per ripetere la misurazione:

- Per ottenere una misurazione accurata e affidabile, il paziente deve rimanere immobile durante il tempo di acquisizione (30 secondi).

- Evitare fonti di calore e luoghi umidi che possono creare condensa sulla fotocamera.
- La luminosità deve essere sufficiente e stabile:
	- o Non utilizzare in mezzi di trasporto in movimento che potrebbero generare una fluttuazione della luminosità.
	- o Non utilizzare in controluce o in assenza di luce (naturale o artificiale).

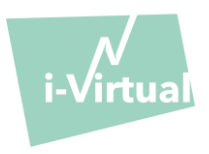

## 3. Requisiti minimi generali di hardware e software

- Per il corretto funzionamento, questo software richiede una minima configurazione hardware:
	- Android da 11 a 13, con 2Gb di RAM disponibile
	- iOS da 15 a 17, con 2Gb di RAM disponibile
	- Windows da 10 a 11, con 2Gb di RAM disponibile
	- Mac OS da 13.6 a 14.2, con 2Gb di RAM disponibile
	- Linux Ubuntu 22.04 LTS con 2Gb di RAM disponibile

La funzionalità del Caducy è garantita per le versioni minima e massima, come definite. La funzionalità del Caducy non è garantita per le versioni superiori.

• I browser web compatibili (con le versioni minime e più recenti) su cui Caducy è stato testato e convalidato con successo sono i seguenti:

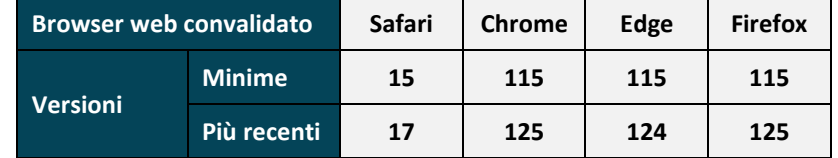

- Il browser web scelto deve abilitare le funzionalità JavaScript.
- Quando si utilizza Caducy, gli utenti non devono interagire con il browser.
- Le specifiche minime della fotocamera sono le seguenti:
	- Definizione: minimo 640 x 480 pixel
	- FPS: minimo 15 (frames per second: fotogrammi al secondo)
- Raccomandazioni specifiche sulla webcam:
	- Non scollegare la webcam durante la misurazione e assicurarsi di mantenere attiva l'autorizzazione alla webcam.
	- Se viene aggiunta una webcam, l'utente la vedrà comparire nell'elenco delle webcam disponibili nell'interfaccia utente. Questa aggiunta non ha alcun impatto sulla misura in corso.
	- Verificare che la webcam non sia utilizzata da un'altra scheda dello stesso browser web o da altre applicazioni o software.

• Dimensione schermo: è richiesta una dimensione minima dello schermo che consenta un corretto utilizzo del dispositivo e permetta la leggibilità del testo sullo schermo. Per il corretto utilizzo del Caducy è necessario uno schermo con una diagonale di almeno 4 pollici. Tale dimensione è richiesta per gli schermi dei computer portatili, dei tablet o degli smartphone.

• Contrasto e luminosità dello schermo: per garantire una buona leggibilità del testo sullo schermo, è necessario che lo schermo (computer, computer portatile, smartphone o tablet) sia impostato sulla massima luminosità per garantire il contrasto migliore e non utilizzare il browser e/o il dispositivo in modalità scura.

• Connessione Internet: per il corretto funzionamento del Caducy è necessaria una velocità minima di **500 kb/s** (larghezza banda in download).

• Per garantire una buona navigazione sul Caducy si prega di rispettare i requisiti ambientali consigliati per i vostri dispositivi.

• Se si ha accesso alla piattaforma i-Virtual, è possibile accedere alla versione digitale della descrizione tecnica. In caso contrario, è possibile contattare il supporto tecnico all'indirizzo [feedback-caducy@i-virtual.fr.](mailto:feedback-caducy@i-virtual.fr)

# **Istruzioni per l'uso - Caducy**

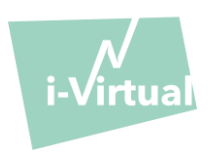

#### 4. Precauzioni di sicurezza

- Per mantenere sicura la navigazione su Caducy, si raccomanda la massima prudenza, utilizzando
	- un software antivirus o antimalware,
	- un browser web e
	- un sistema operativo regolarmente aggiornati.

• Non utilizzare il software in un ambiente non sicuro: utilizzare Caducy solo da un dispositivo connesso a reti WiFi o LAN affidabili.

• Quando si utilizza Caducy, da un'applicazione o da un browser web, evitare di avviare o eseguire applicazioni o servizi che possano ridurre le prestazioni del dispositivo (processore e memoria) o ridurre la larghezza di banda della connessione Internet.

## VIII. Potenziali effetti collaterali indesiderati

<span id="page-8-0"></span>Non è stato osservato alcun effetto collaterale indesiderato correlato all'uso del Caducy.

## IX. Gruppi di pazienti target

Il dispositivo medico consente la misurazione della frequenza cardiaca e respiratoria di tutti tipi di persone con età compresa tra i 18 e gli 80 anni.

Le misurazioni per le persone del fototipo V e VI sono controindicate perché, l'affidabilità dei risultati, potrebbe essere messa in discussione.

Inoltre, alcune patologie non permettono di ottenere risultati affidabili. In particolare, nel caso di:

- Aritmia.
- Alcuni casi di sclerodermia.
- Patologie che provocano tremori o spasmi significativi che non consentono al paziente di restare immobile durante la misurazione.

### X. Utilizzatori previsti

Gli utilizzatori previsti sono:

- I professionisti sanitari durante il teleconsulto.
- I pazienti, al follow-up domiciliare (vedere '[IX. Gruppi di pazienti target](#page-8-0)').

Il software è integrato nelle piattaforme di teleconsulto. Funziona tramite un server da remoto e non richiede alcun tipo di installazione sul computer, sullo smartphone o sul tablet dell'utilizzatore.

Gli utilizzatori devono saper utilizzare un computer, un tablet o uno smartphone e avere a disposizione una connessione Internet e una webcam. La webcam consente di filmare il volto del paziente per fornire i dati al software. Gli utenti non devono scollegare la webcam mentre si effettua la misurazione e devono assicurarsi che l'autorizzazione alla webcam rimanga attiva. La connessione Internet consente di trasmettere tali dati a un server remoto per i calcoli necessari a fornire i risultati.

Non è necessaria alcuna formazione preliminare per utilizzare il software; tuttavia, la lettura di queste istruzioni e il rispetto delle condizioni di utilizzo sono indispensabili per eseguire correttamente una misurazione.

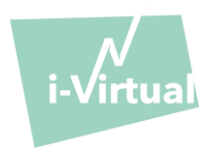

# **Istruzioni per l'uso - Caducy**

Gli utilizzatori devono assicurarsi che l'apparecchiatura informatica sia alimentata correttamente o che il livello di carica sia sufficiente per eseguire la misurazione. È comunque necessario disporre di una velocità adeguata di connessione ad Internet. Per il corretto funzionamento del Caducy è necessaria una velocità di trasmissione dati di almeno **500 kb/s**.

Per garantire le prestazioni di Caducy, gli utenti devono assicurarsi di rispettare le condizioni ambientali di utilizzo del proprio computer, tablet o smartphone.

In caso di difficoltà nell'utilizzo del software (disabili, anziani, analfabeti, persone senza familiarità con gli strumenti informatici), è possibile farsi assistere da una terza persona.

# XI. Benefici clinici

L'uso del Caducy non presenta alcun beneficio diretto per il paziente. Per contro, il Caducy consente ai professionisti sanitari di beneficiare della misurazione delle variabili fisiologiche in occasione dei teleconsulti, un'opzione che era inesistente sino ad ora. Tale soluzione permette di adeguarsi all'avanzamento dei teleconsulti e ottenere esami maggiormente completi.

Il Caducy consente di assistere il medico nel processo decisionale e favorisce il follow-up remoto dei pazienti.

# XII. Prestazioni del dispositivo

Il Caducy è in grado di fornire risultati sulla frequenza cardiaca e respiratoria altrettanto precisi come i metodi tradizionali (precisione di +/- 5 battiti al minuto per la frequenza cardiaca e di +/-4 atti al minuto per la frequenza respiratoria).

La durata di vita di Caducy dipende dagli sviluppi informatici; è limitata a 3 anni dalla commercializzazione iniziale del dispositivo medico.

Tuttavia, la durata di vita del dispositivo medico potrebbe essere ridotta se l'ambiente di supporto (piattaforma hardware e/o software) raggiunge la fine del suo ciclo di vita, non è più disponibile, o diventa insicuro o instabile. Se Caducy viene utilizzato oltre la durata prevista, i-Virtual non può garantire il corretto funzionamento e la disponibilità dei suoi servizi.

# XIII. Protezione e sicurezza dei dati personali

Nell'ambito dell'utilizzo del Caducy, i-Virtual è tenuta a trattare dei dati personali ai fine di analizzare le immagini del paziente e fornire dati di ausilio diagnostico nell'ambito del teleconsulto (o follow-up domiciliare).

Il paziente è informato in merito al trattamento dei dati personali da parte di i-Virtual e deve acconsentire espressamente a tale trattamento ai sensi dell'articolo 9.2 del Regolamento UE n° 2016/679 del 27 aprile 2016. In caso contrario, i-Virtual non potrà procedere all'analisi dei parametri vitali.

Si prega di notare che, nei casi in cui i-Virtual tratti dati sanitari, gli stessi sono conservati da i-Virtual presso un host certificato dei dati sanitari (noto come "HDS", Hébergement des Données de Santé). i-Virtual ha scelto come fornitore certificato OVH Healthcare (certificato n° 37387-2).

Per maggiori informazioni in merito alla gestione dei dati, le modalità del trattamento nonché sui propri diritti, gli utilizzatori e/o pazienti possono consultare la politica di riservatezza che gli è stata comunicata al momento dell'utilizzo del Caducy e inviare le loro domande [a privacy@i-virtual.fr](mailto:privacy@i-virtual.fr) 

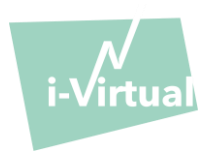

# XIV. Significato dei simboli

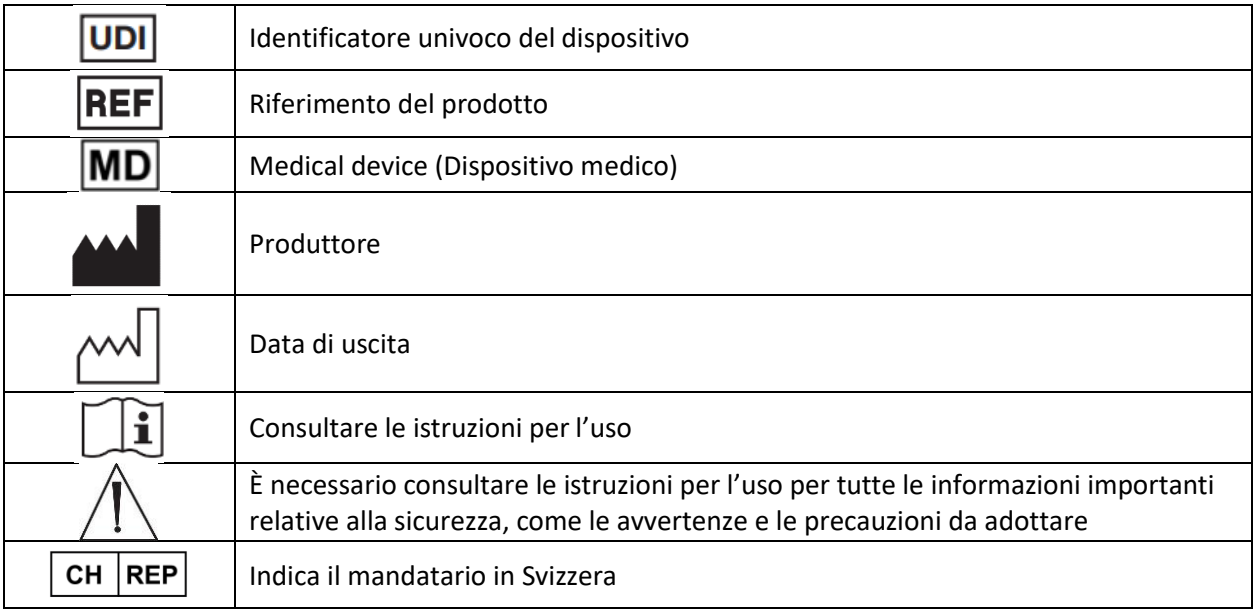

# XV. Etichetta

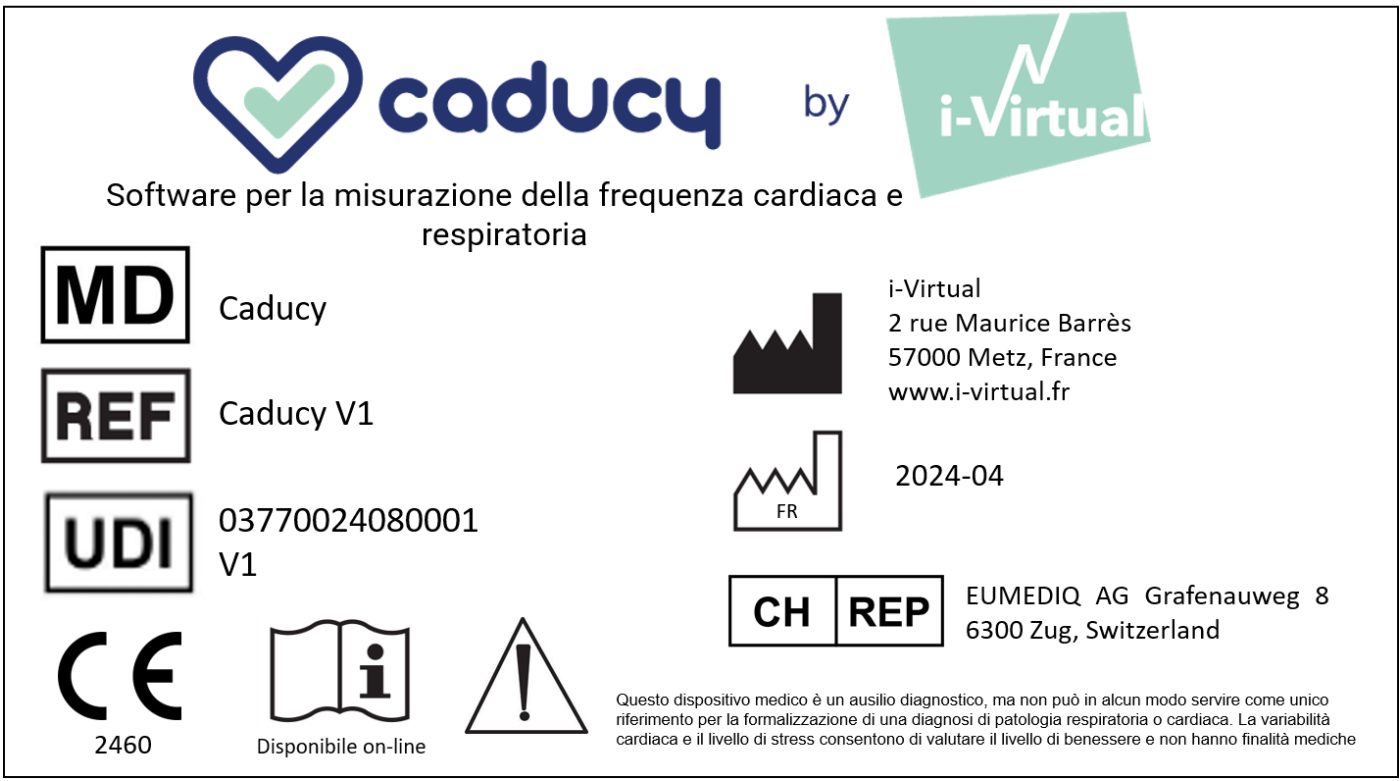

Il presente documento è la **versione 17** delle Istruzioni per l'uso di Caducy **V1.** È stato pubblicato nel **2024/04**.

i-Virtual si impegna a migliorare continuamente le prestazioni e la sicurezza di Caducy.

Si prega di fare riferimento alle ultime versioni di questo documento, disponibili sulla homepage di Caducy: [www.i](http://www.i-virtual.fr/)[virtual.fr](http://www.i-virtual.fr/) 

Ulteriori informazioni (comprese le richieste di IFU in formato cartaceo) possono essere inviate a[: feedback-caducy@i](mailto:feedback-caducy@i-virtual.fr)[virtual.fr](mailto:feedback-caducy@i-virtual.fr)